**شبكة الأحـواز للانترنت قسم الدعم الفني – خدمة القراء سلسلة المساعدة في قراءة وتصفح شبكة الأحواز للانترنت**

**آيف تتصفح شبكة الأحواز للانترنت <sup>٢</sup>– نوع الخط**

**آيف تعتمد نوع الخط العربي المقرؤ والواضح للبراوزير ( برنامج التصفح )؟**

**شبكة الأحواز للانترنت تنصح المتصفحين لها :** 

**.<sup>١</sup> ان يعـتمدوا الخط العـربي المسمى بـ Arial لبرنامج المتصفح**

**.<sup>٢</sup> ان يعـتمدوا البراوزير 5 Explorer Internet Microsoft وما يليها من الاصدارات الاحدث لميكروسوفت ، ويمكن الحـصول هذا البرنامج المجاني من خلال هذا العـنوان التالي :** 

<http://www.microsoft.com/windows/ie/default.htm>

٣. كما يمكن الاطلاع على : كيف تتصفح شبكة الأحواز للانترنت ١ ــ نوع البراوزير المناسبة لقراءة صفحات شبكة الأحواز . ٤ . تابعوا الخطوات المصور ة والسهلة في اعتماد او اختيار نوع الخط العربي الواضح والمقرو في تصفح صفحات شبكة الأحواز **للانترنت ، وهي عـلى النحو التالي :** 

**Ahwaz, Arabistan Online Network**

**How to Read Arabic in al-ahwaz.com**

**www.al-ahwaz.com**

**Support**

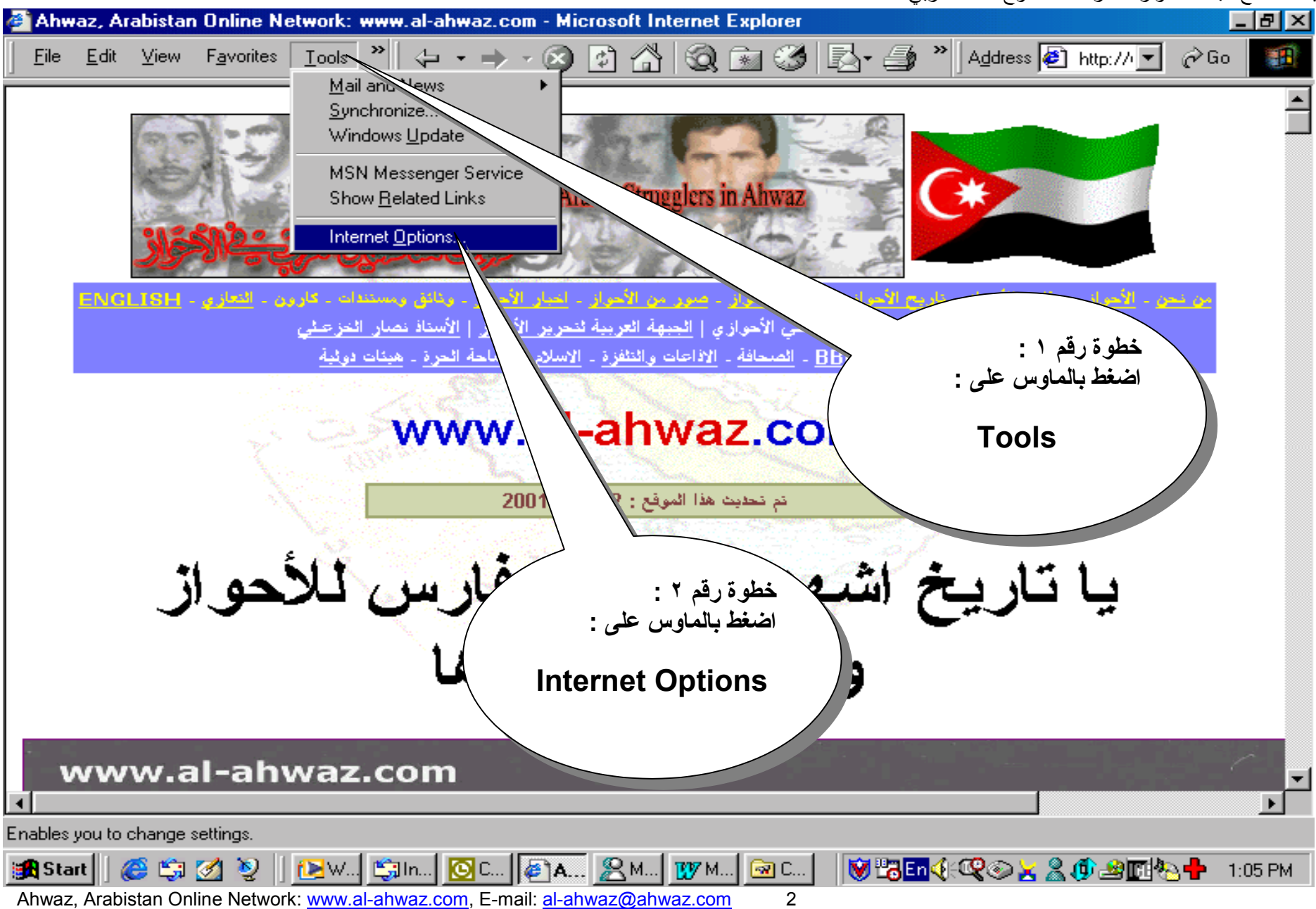

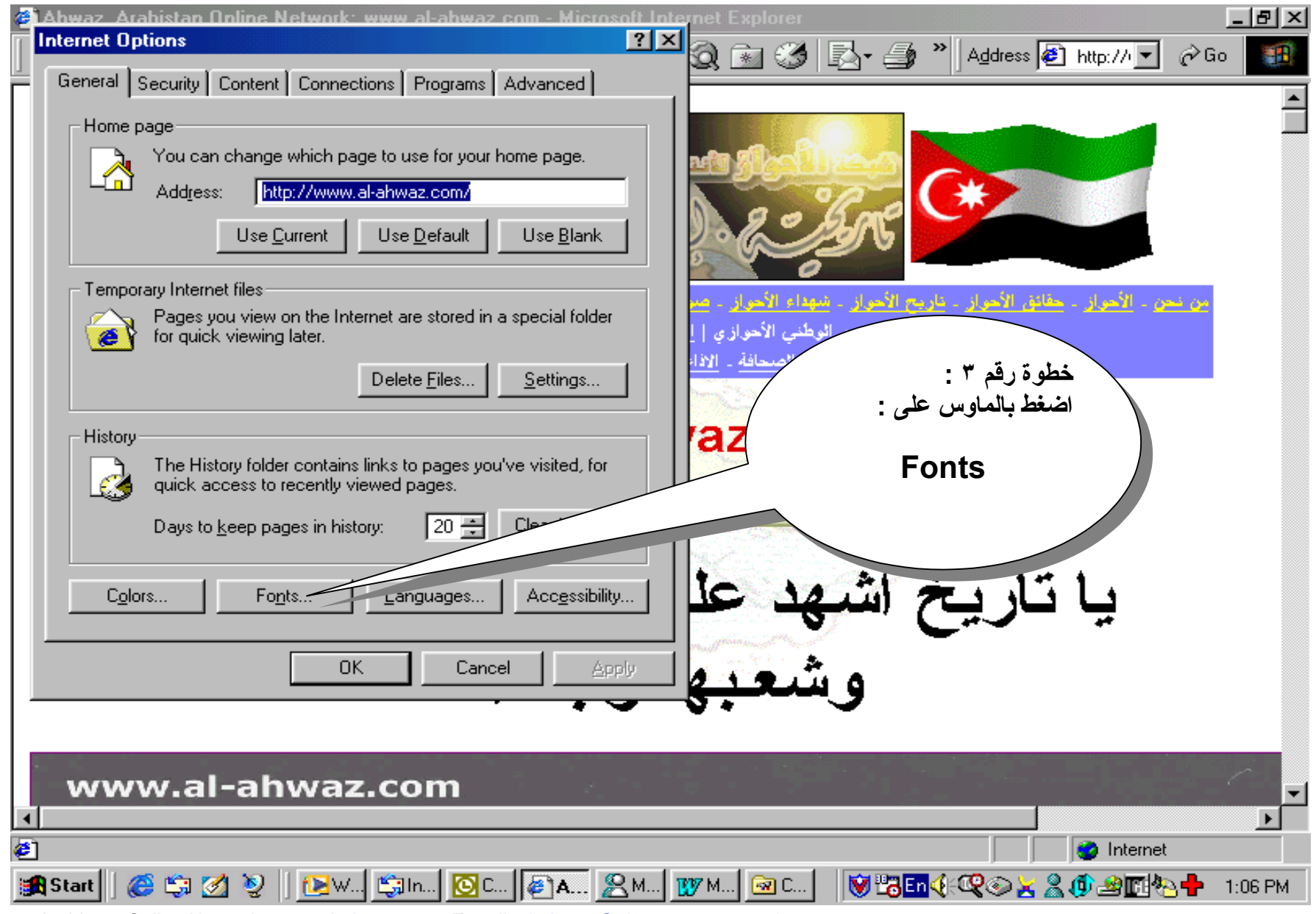

Ahwaz, Arabistan Online Network: www.al-ahwaz.com, E-mail: al-ahwaz@ahwaz.com 3

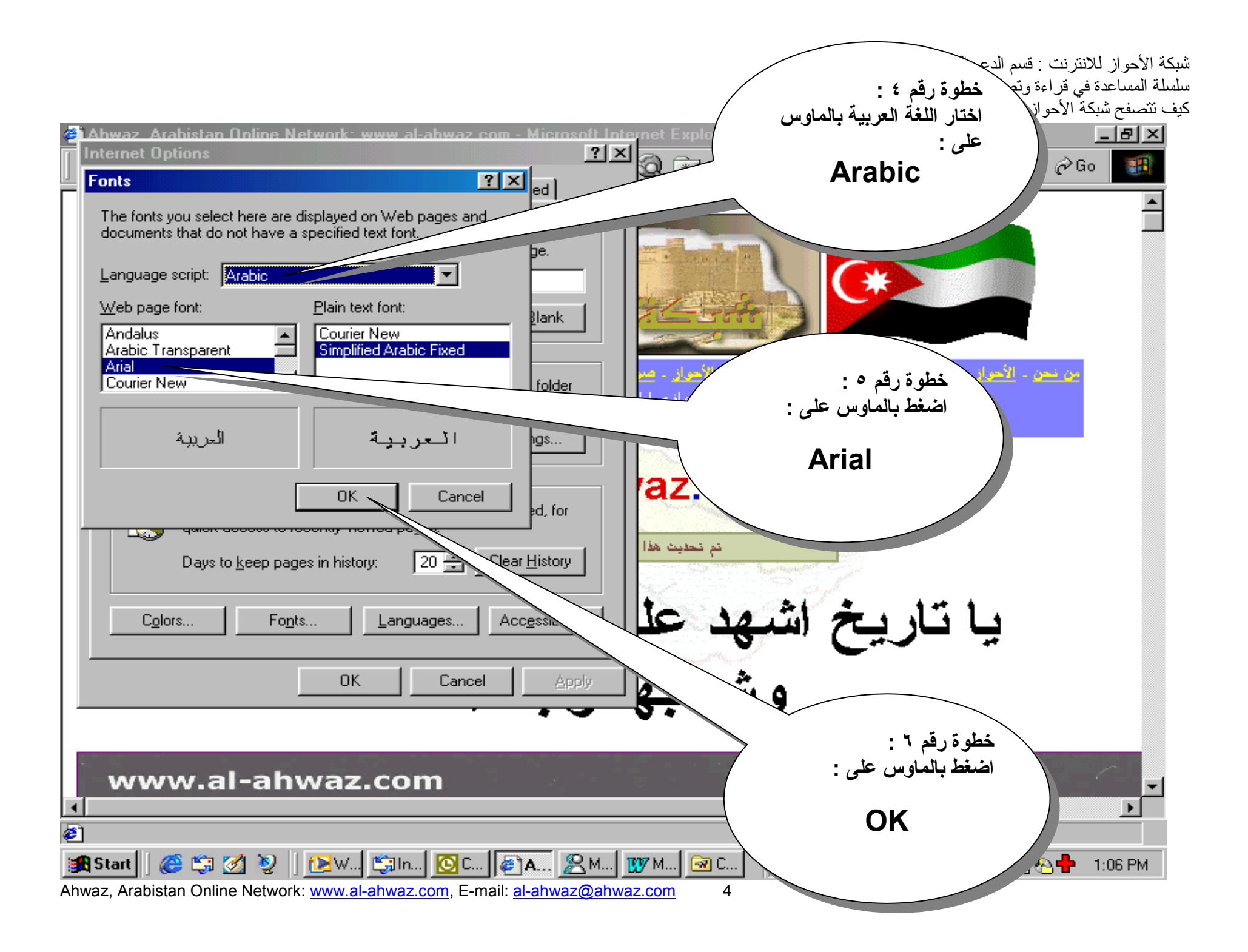

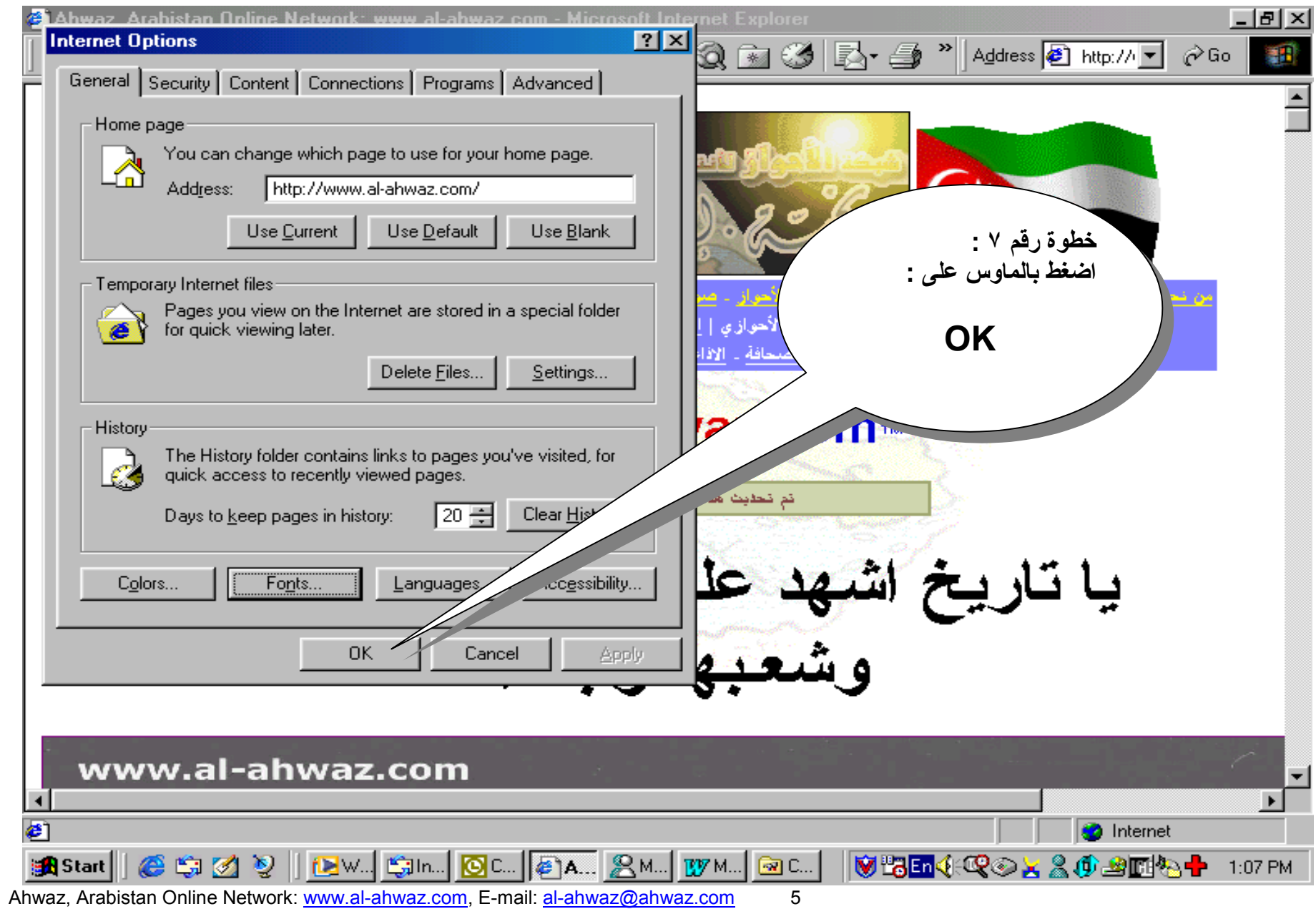

**بعـد ذلك ستشاهـد الخط قد تغـير الى الذي حددناه .**  انتهت عملية تثبيت نوع الخط العربي الواضح والمقرو بشكل يتيح للمتصفح الأحوازي والاخوة العرب والاصدقاء الاحرار من العالم من **تصفح شبكة الأحواز للانترنت بالشكل المطلوب .**  كما ان شبكة الأحواز للانترنت على استعداد تام في استقبال أي استفسارات تعترض المتصفحين للويب سايت الأحواز ، وتقديم ما يمكن **تقديمه من حلول نعـمل على تذليلها في سبيل خدمة القراء والقضية الأحوازية .** 

**هذا ويتمنى قسم الدعم الفني – خدمة القراء للجميع تصفح صحيح ومطالعة مفيدة .** 

**اسرة تحرير شبكة الأحواز للانترنت**